## **QGIS 3 can't start or no Python support on Xenial**

*2018-05-27 10:23 PM - Lee Hachadoorian*

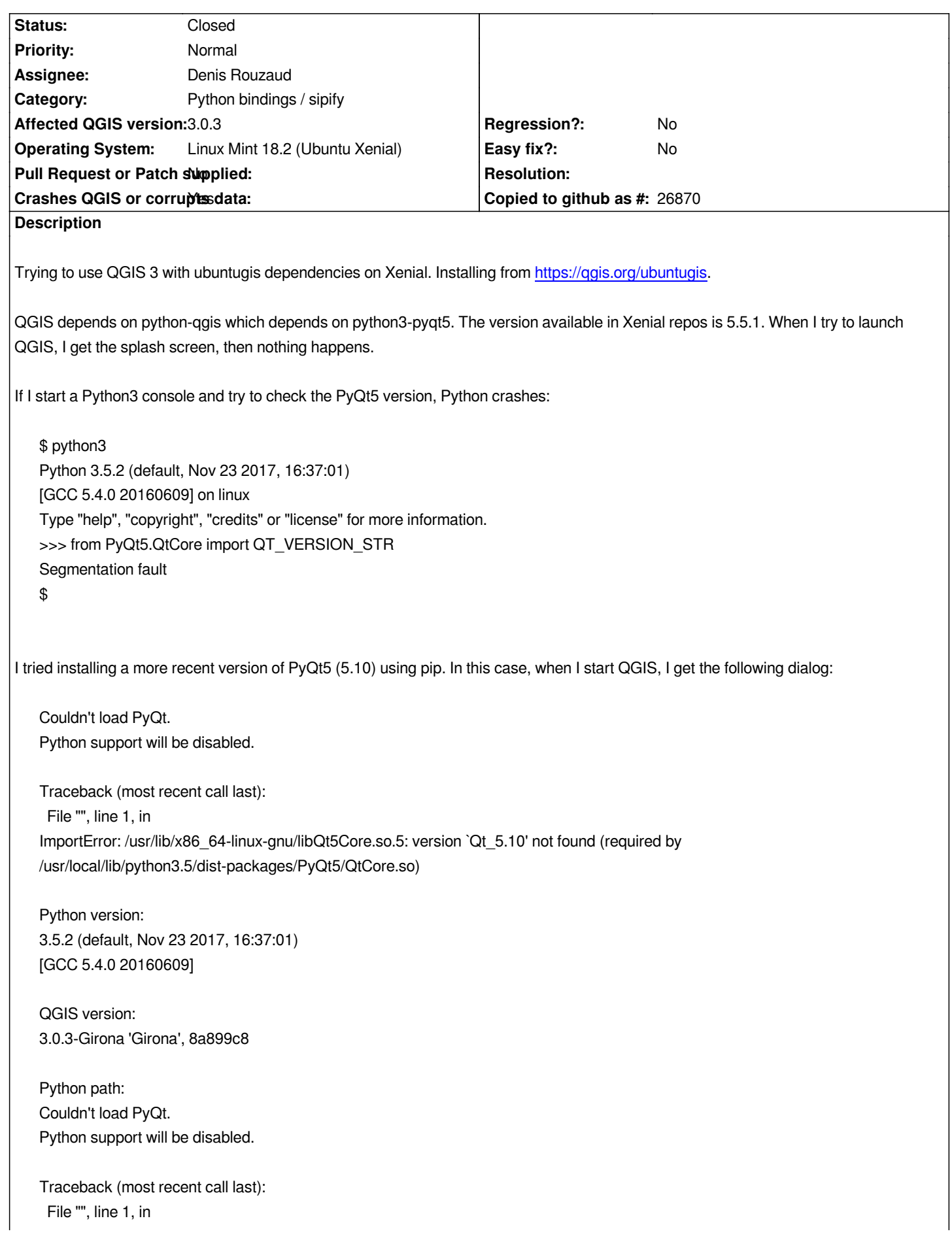

*/usr/local/lib/python3.5/dist-packages/PyQt5/QtCore.so)*

*Python version: 3.5.2 (default, Nov 23 2017, 16:37:01) [GCC 5.4.0 20160609]*

*QGIS version: 3.0.3-Girona 'Girona', 8a899c8*

*Python path: Couldn't load PyQt. Python support will be disabled.*

*Traceback (most recent call last): File "", line 1, in ImportError: /usr/lib/x86\_64-linux-gnu/libQt5Core.so.5: version `Qt\_5.10' not found (required by /usr/local/lib/python3.5/dist-packages/PyQt5/QtCore.so)*

*Python version: 3.5.2 (default, Nov 23 2017, 16:37:01) [GCC 5.4.0 20160609]*

*QGIS version: 3.0.3-Girona 'Girona', 8a899c8*

*Python path:*

*['/usr/share/qgis/python', '/home/lee/.local/share/QGIS/QGIS3/profiles/default/python', '/home/lee/.local/share/QGIS/QGIS3/profiles/default/python/plugins', '/usr/share/qgis/python/plugins', '/usr/lib/python35.zip', '/usr/lib/python3.5', '/usr/lib/python3.5/plat-x86\_64-linux-gnu', '/usr/lib/python3.5/lib-dynload', '/home/lee/.local/lib/python3.5/site-packages', '/usr/local/lib/python3.5/dist-packages', '/usr/lib/python3/dist-packages']*

*After closing the dialog, QGIS starts and is usable, but without Python support (hence, no plugins).*

**History**

## **#1 - 2018-06-01 05:18 PM - Lee Hachadoorian**

*Additional information:*

*I installed QGIS 3 on Bionic. (I know original problem was reported on Xenial.)*

- *When using OS-supplied PyQt5, QGIS 3 loads.*
- *When using PyPI-supplied PyQt5, the same error (version `Qt\_5.10' not found) occurs.*

*I wonder if this problem is related to this issue reported against Anaconda: https://github.com/ContinuumIO/anaconda-issues/issues/1554. The TL;DR is* that the OS-supplied package is named `pyqt` while the PyPI package is named `PyQt5`, and when PyQt5 is installed via pip, Anaconda can't find it *because it is looking for `pyqt`. Perhaps the same thing is happening here?*

*Obviously, OS-supplied PyQt5 not working on Xenial is not a QGIS proble[m. However, the easy solution would seem to be to install the Py](https://github.com/ContinuumIO/anaconda-issues/issues/1554)PI version, and that fails on both Xenial and Bionic. I don't think that QGIS should have a requirement to* **not** *have PyQt5 installed via PyPI in order to work.*

## **#2 - 2018-06-01 05:43 PM - Jürgen Fischer**

*- Priority changed from High to Normal*

*- Status changed from Open to Closed*

## *Lee Hachadoorian wrote:*

*Obviously, OS-supplied PyQt5 not working on Xenial is not a QGIS problem. However, the easy solution would seem to be to install the PyPI version, and that fails on both Xenial and Bionic. I don't think that QGIS should have a requirement to not have PyQt5 installed via PyPI in order to work.*

*QGIS is supposed to work with the OS supplied PyQt5 - but the OS supplied PyQt5 should obviously work (not sure why it didn't for the original reporter but no QGIS issue). If the QGIS packages also work with a different PyQt5 version, that's more or less luck (for xenial there is no chance as it has Qt 5.5 and PyPI has 5.10; but for bionic it's at least 5.10 on both sides). Installing from PyPI should bring in it's own version of Qt, which might be incompatible with the Qt version QGIS uses. QGIS and PyQt5 should use the same version of Qt.*